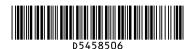

# ⇒Please put this guide above your machine <>

#### (1. Transmission) How to send a fax...

- Specify a transmission mode:
  - · Memory Transmission, or
  - Immediate Transmission (selected by pressing [Immed. TX])
- 2 Place the original.
  - Exposure glass (face down)

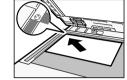

• ADF (face up)

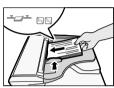

- Make the scan settings you require.
- Specify a destination.
- D Press the [Start] key.

If you choose Memory Transmission, you can send to more destinations at once. To do this. after step 4, press:

- [Add] and specify destinations
- the [Start] key

To send to an Internet Fax, [ e-mail, or folder destination, press [Internet Fax], [E-mail], or [Folder] to switch the transmission type.

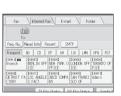

## How to fax to Document Server... (5. Storing a

- 1 Press [Store File].
- 2 Select [Send & Store].
- **B** Set the user name, file name, and password as necessary, and then press [OK].
- Specify a destination, and then press the [Start] kev.

#### To send a fax from Document Server:

- 1 Press [Select Stored File].
- 2 Select the documents to be sent, and then
- B Specify a destination, and then press the [Start] key.

- 1. [User Tools/Counter] key
- 2. Display panel
- 3. [Clear Modes] kev

Press to clear the current settings.

4. [Program] key

Copier: 📮

Facsimile:

Printer:

Scanner:

Press to select the program mode.

5. Main power indicator

- 6. Operation switch
- 7. [Simplified Display] key
- 8. [Start] key
  - 9. [#] key (enter key)

Registers entered numbers or settings

- 10. [Clear/Stop] key
  - 11. Number kevs
  - 12. [Facsimile] key Press to switch to the facsimile mode.
  - 13. Alert indicator

- 14. Function keys
- 15. Confidential File indicator
- 16. Receiving File indicator
- 17. Communicating indicator

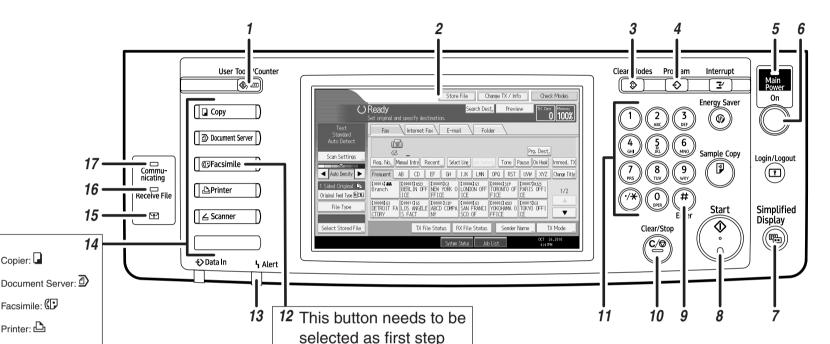

# How to program a Destination key... (1. Transmission)

- 1 Press the [User Tools/Counter] key.
- Press [System Settings].
- Press [Administrator Tools].
- Press [Address Book Management].
- **5** Check that [Program / Change] is selected.
- 6 Press [New Program].
- Press [Change] and set user's information, press [OK].
- Press [Fax Dest.].
- Press [Change] under Fax Destination, enter the fax number using the number keys and press [OK].
- Press [OK].
- Press [Exit].
- Press the [User Tools/Counter] key.
- You will get a message 'Destination list / machine settings are updated...'. Press [Exit].

# How to send at a specific time (Send Later)

Using this function, you can instruct the machine to send the fax at a later time via Memory Transmission.

Advantage: you can take advantage of off-peak telephone charges, without being at the machine.

- 1 Place the original, and then select the scan settings you require.
- Press [TX Model.
- Press [Send Later].
- **1** Enter the time using the number keys and select [AM] or [PM]. Then press [OK].

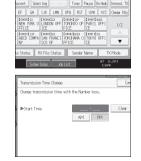

- Press [OK].
- **6** Specify a destination, and then press the [Start] key.

#### How to cancel a transmission... (1. Transmission)

#### Memory + Immediate

Before the original is scanned = before pressing the [Start] key:

1 Press the [Clear Modes] key.

While the original is being scanned = after pressing the [Start] key:

Press the [Clear/Stop] key.

While the original is being transmitted:

- Press the [Clear/Stop] key.
- 2 Select the file you want to cancel.
- Press [Stop Transmission], and then press [OK].
- 4 Press [Exit].

Before the transmission is started:

- Press [Change TX / info].
- Press [Check / Stop Transmission File].
- B Select the file you want to cancel.
- Press [Stop Transmission], and then press [OK].
- **5** Press [Exit] twice.

### How to print the Journal...

(4. Changing/Confirming

The Journal is printed automatically after every 50 communications. You can also request a Journal at any time, by following the procedure below.

Press [Change TX / Info].

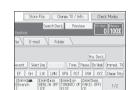

- 2 Select [Print Journal].
- **B** Select the printing method:
- [Print per File No.]
- [Print per User]
- 4 Press the [Start] key.
- **5** Press [Exit] twice.

# Print per File No.

#### **Advanced Fax Features**

#### Please see the <Facsimile Reference> (2) Operating Instructions:

- SUB/SEP Codes (2. Other Transmission Features) Privacy can be protected when faxing with a SUB/SEP Code, since only people who know the SUB/SEP Code can receive or print the fax document.
- Printed reports (4. Changing/Confirming Communication Information) Inform you if a fax has been saved, sent, or failed to be transmitted.
- LAN-Fax features Sending a fax from a computer (6. Fax via Computer)

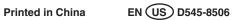